# ODROID-XU4Q Einplatinen-Computer **Best.Nr. 810 750**

Auf unserer Website www.pollin.de steht für Sie immer die aktuellste Version der Anleitung zum Download zur Verfügung.

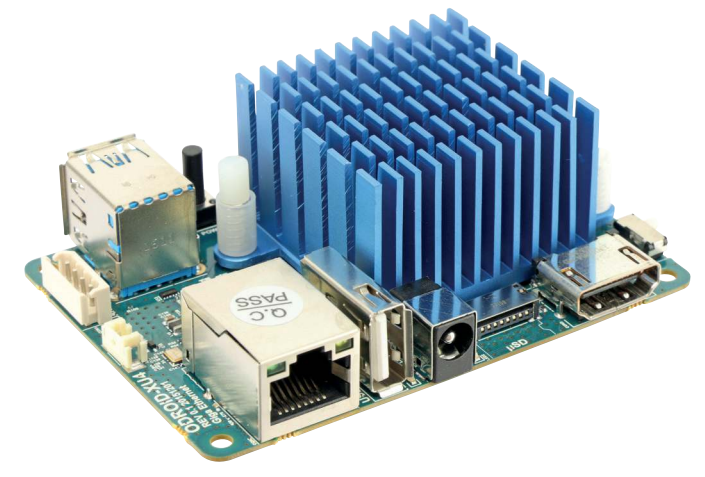

# Bedienungsanleitung

## Sicherheitshinweise

• Diese Bedienungsanleitung ist Bestandteil des Produktes. Sie enthält wichtige Hinweise zur Inbetriebnahme und Bedienung! Achten Sie hierauf, auch wenn Sie das Produkt an Dritte weitergeben! Bewahren Sie deshalb diese Bedienungsanleitung zum Nachlesen auf!

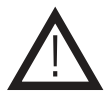

- Benutzen Sie das XU4Q nicht weiter, wenn es beschädigt ist.
- Betreiben Sie das Gerät nur mit einer geeigneten Spannungsquelle (5 V- / 4 A).
- Betreiben Sie die Platine nur auf einer nicht leitenden Oberfläche!
- Achten Sie darauf, dass sich keine metallischen Teile unter der Platine befinden! Es besteht Kurzschlussgefahr!
- In Schulen, Ausbildungseinrichtungen, Hobby- und Selbsthilfewerkstätten ist das Betreiben durch geschultes Personal verantwortlich zu überwachen.
- In gewerblichen Einrichtungen sind die Unfallverhütungsvorschriften des Verbandes der gewerblichen Berufsgenossenschaften für elektrische Anlagen und Betriebsmittel zu beachten.
- Das Produkt darf nicht fallen gelassen oder starkem mechanischen Druck ausgesetzt werden, da es durch die Auswirkungen beschädigt werden kann.
- Das Gerät muss vor Feuchtigkeit, Spritzwasser und Hitzeeinwirkung geschützt werden.
- Betreiben Sie das Gerät nicht in einer Umgebung, in welcher brennbare Gase, Dämpfe oder Staub sind.
- Dieses Gerät ist nicht dafür bestimmt, durch Personen (einschließlich Kinder) mit eingeschränkten physischen, sensorischen oder geistigen Fähigkeiten oder mangels Erfahrung und/oder mangels Wissen benutzt zu werden, es sei denn, sie werden durch eine für ihre Sicherheit zuständige Person beaufsichtigt oder erhielten von ihr Anweisungen, wie das Gerät zu benutzen ist.
- Entfernen Sie keine Aufkleber vom Produkt. Diese können wichtige sicherheitsrelevante Hinweise enthalten.
- Das Produkt ist kein Spielzeug! Halten Sie das Gerät von Kindern fern.

#### Bestimmungsgemäße Verwendung

Der Einplatinen-Computer ODROID-XU4 eignet sich für eine Vielzahl von Anwendungen, z.B. als Home-Server, Media-Center-PC, als Entwicklungsumgebung usw.

Eine andere Verwendung als angegeben ist nicht zulässig! Änderungen können zur Beschädigung dieses Produktes führen, darüber hinaus ist dies mit Gefahren, wie z.B. Kurzschluss, Brand, elektrischem Schlag etc. verbunden. Für alle Personen- und Sachschäden, die aus nicht bestimmungsgemäßer Verwendung entstehen, ist nicht der Hersteller, sondern der Betreiber verantwortlich.

Bitte beachten Sie, dass Bedien- und/oder Anschlussfehler außerhalb unseres Einflussbereiches liegen. Verständlicherweise können wir für Schäden, die daraus entstehen, keinerlei Haftung übernehmen.

# Bedienelemente

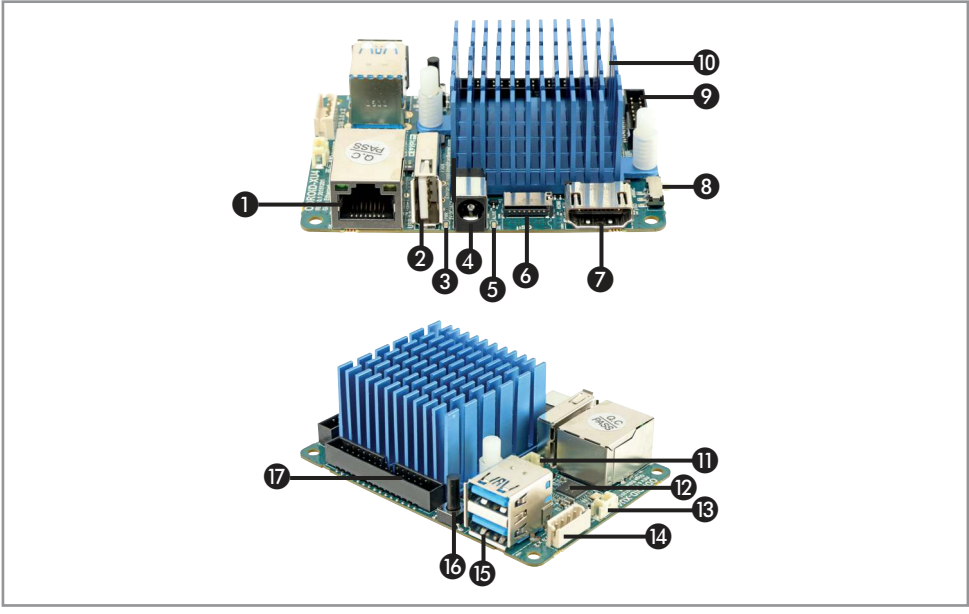

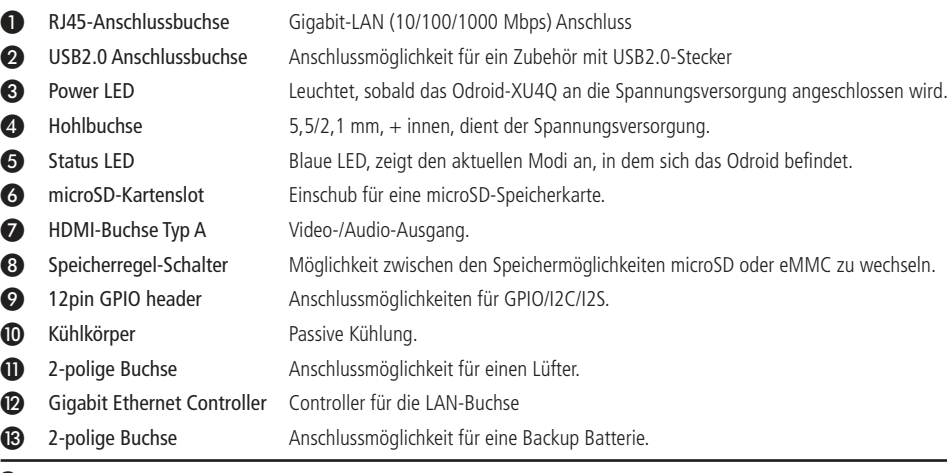

⓮ Serieller Anschluss Anschlussmöglichkeit für UART.

- ⓯ 2x USB3.0 Anschlussbuchse Anschlussmöglichkeiten für Zubehör mit USB3.0 A-Stecker.
- ⓰ Ein-/Ausschalter Zum Ein- und Ausschalten des ODROID.
- 

⓱ 30pin GPIO header Anschlussmöglichkeiten für GPIO, I2C/SPI/UART/ADC.

# Inbetriebnahme

# Image aufspielen

- Laden Sie sich das, von Ihnen gewünschte, Betriebssystem (z.B. Lubuntu) herunter. Sie finden die dazu benötigte Imagedatei im Download-Bereich der ODROID-Homepage **www.hardkernel.com**.
- Wählen Sie im Download-Bereich eine Android/Linux Install-Datei aus, geben Sie anschließend den Sicherheitskey ein und klicken Sie auf "Download".

**Hinweis:** Sollten Sie kein Image für den XU4 finden, verwenden Sie ein Image des ODROID XU3. Die Images vom XU3 sind voll kompatibel zum XU4 Computer.

- Öffnen Sie das heruntergeladene Textdokument, kopieren Sie die Internetadresse und fügen Sie diese Adresse in einen neuen Tab Ihres Browers ein.
- Wählen Sie die richtige Datei aus und entpacken Sie diese anschließend.
- Legen Sie eine leere SD-Karte bzw. eMMC-Karte mit Adapter (mind. 8 GB) in Ihren PC ein.
- Formatieren Sie Ihre Karte mit einem geeigneten Tool (z.B. SD Formatter).

**Hinweis:** Beim "SD Formatter" muss unter Options der Punkt Format Size Adjustment auf ON gesetzt werden.

- Downloaden und installieren Sie, falls noch nicht vorhanden, ein geeignetes Programm um Bootlaufwerke zu erstellen (z.B. Win32 Disk Imager).
- Öffnen Sie das soeben installierte Programm und wählen Sie die Imagedatei des Betriebssystems aus.
- Erstellen Sie anschließend auf der eingelegten Karte ein Bootlaufwerk mit dem gewünschten Betriebssystem.

# Inbetriebnahme

• Stecken Sie die microSD-Karte bzw. das eMMC-Modul mit dem vorher installierten Betriebssystem in den dafür vorgesehenen Anschluss.

Hinweis: Stellen Sie vor der Inbetriebnahme sicher, dass der "Speicherregel-Schalter" (siehe Übersicht) auf der richtigen

Stellung steht.

"μSD": Booten von SD-Karte

"eMMC": Booten von eMMC-Karte

- Schließen Sie ein HDMI-Kabel an die HDMI-Buchse des ODROID-XU4Q an.
- Verbinden Sie das andere Ende des Kabels mit dem HDMI-Eingang eines Anzeigegerätes (Fernseher, Display usw.).
- Stecken Sie eine USB-Tastatur und USB-Maus in die USB-Anschlüsse.
- Anschließend stecken Sie den Hohlstecker einer geeigneten Spannungsquelle (5 V- / 4 A) in die Hohlbuchse des ODROID-XU4Q.
- Das ODROID-XU4Q startet automatisch (LEDs leuchten), wenn die Spannungsversorgung hergestellt ist.

# Problembehandlung

# Das Gerät hat keine Funktion (keine LED leuchtet).

- Wurde das ODROID-XU4Q richtig an der Spannungsversorgung angeschlossen?
- Wird die richtige Spannung verwendet (5 V-) und ist die Spannungsquelle stark genug (4 A)?

## Das Gerät startet nicht (blaue Status-LED leuchtet nicht).

- Wurde eine microSD-Karte/ein eMMC-Modul mit Linux- oder Android-Betriebssystem angeschlossen?
- Wurde die USB-Tastatur und USB-Maus korrekt am ODROID-XU4Q angeschlossen?

# Kein Bild am Anzeigegerät.

- Wurde das ODROID-XU4Q richtig an dem Anzeigegerät angeschlossen?
- Ist das HDMI-Kabel in Ordnung?
- Wurde die richtige Quelle am Anzeigegerät gewählt (Source)?

## Pflege und Wartung

- Zur Reinigung verwenden Sie ein trockenes, weiches und sauberes Tuch.
- Benutzen Sie auf keinen Fall aggressive Reinigungsmittel, Reinigungsalkohol oder andere chemische Mittel. Dadurch könnte die Platine angegriffen oder die Funktion beeinträchtigt werden.

#### Technische Daten

- Betriebsspannung: 5 V-/4 A (Hohlbuchse 5,5/2,1 mm, + innen)
	- CPU: SAMSUNG Exynos 5422, Cortex-A15 & Cortex-A7 big.LITTLE, Octa core
- Arbeitsspeicher: 2 GB LPDDR3 RAM
	- Grafik: Mali-T628 MP6 (OpenGL ES 3.0/2.0/1.1 & OpenCl 1.1 Full profile)
	- HDMI-Ausgang: 1920x1080
- Audio: HDMI Digital Audio-Ausgang
- USB-Anschlüsse: USB2.0, 2x USB3.0
- Netzwerk: Gigabit-LAN (10/100/1000 Mbps)
- Speichererweiterung: microSD, eMMC 5.0
- Erweiterungsport: 30-Pin (GPIO, IRQ, SPI, ADC), 12-Pin (GPIO, I2C, I2S), UART, I2S, Backup-Batterie
- Sataus-LEDs
- Maße (LxBxH): 83x60x28 mm

#### Symbolerklärung

Das Symbol mit dem Ausrufezeichen im Dreieck weist auf wichtige Hinweise in dieser Bedienungsanleitung hin, die unbedingt zu beachten sind. Des Weiteren wenn Gefahr für Ihre Gesundheit besteht, z.B. durch elektrischen Schlag.

Das Gerät darf nur in trockenen und geschützten Räumen verwendet werden.

## Lieferumfang

- Odroid-XU4Q mit Kühlkörper
- Anleitung

#### **Entsorgung**

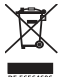

!

Elektro- und Elektronikgeräte, die unter das Gesetz "ElektroG" fallen, sind mit nebenstehender Kennzeichnung versehen und dürfen nicht mehr über Restmüll entsorgt, sondern können kostenlos bei den kommunalen Sammelstellen z.B. Wertstoffhöfen abgegeben werden. Sie können darüber hinaus Elektro-Altgeräte (unabhängig vom Kauf eines neuen Geräts bei Pollin Electronic), die in keiner Abmessung länger als 25 cm sind, bei der DHL zum Rückversand aufgeben. Hierfür stellen wir Ihnen kostenfrei unter altgeraete.entsorgung@pollin.de oder telefonisch unter + 49 (0) 8403 920 945 ein Rücksendeetikett zur Verfügung. Das Altgerät schicken Sie bitte an folgende Adresse: Elektro-Altgeräte, Pollin Electronic GmbH, Service Center, Max-Pollin-Str. 1, 85104

Pförring. Bitte achten Sie auf eine ordnungsgemäße Verpackung des Altgeräts insbesondere bei Lampen (z.B. Gasentladungslampen), so dass ein Zerbrechen möglichst vermieden wird und eine mechanische Verdichtung oder Bruch ausgeschlossen werden kann. Die Annahme von Altgeräten darf abgelehnt werden, wenn aufgrund einer Verunreinigung eine Gefahr für die Gesundheit und Sicherheit von Menschen besteht. Wir sind gesetzlich zur unentgeltlichen Rücknahme von Altgeräten verpflichtet. Dabei muss das Neugerät im Wesentlichen funktionsgleich mit dem Altgerät sein. Die Rücknahmepflicht mit einer kostenlosen Abholung besteht für folgende .<br>Kategorien:

- Wärmeüberträger (z.B. Klimageräte, Kühlschränke usw.)
- Bildschirme, Monitore und Geräte, die Bildschirme mit einer Oberfläche von mehr als 100cm² enthalten (z.B. Fernseher, PC-Monitore usw.)
- Geräte bei denen mindestens einer der äußeren Abmessungen mehr als 50 Zentimeter beträgt, sozusagen Großgeräte (z.B. Scooter, Werkzeuge usw.)

Sie können im Bestellvorgang auf den Fax-Bestellsteinen, den Bestellkarten und in unserem Webshop folgende Checkbox "Ja, ich beabsichtige bei/nach Auslieferung des neuen Elektro-/Elektronikgerätes ein Altgerät zurückzugeben, das im Wesentlichen funktionsgleich ist." auswählen. Wir kümmern uns dann um die Abwicklung und kostenlosen Abholung des Altgeräts. Altbatterien und Akkumulatoren, die nicht vom Altgerät umschlossen sind, sind vor der Abgabe an der Sammelstelle bzw. Rückversand von diesem zu trennen. Für die Löschung personenbezogener Daten haben Sie eigenverantwortlich Sorge zu tragen. Selbstverständlich unterstützt auch Pollin Electronic als verantwortungsbewusster Hersteller diesen Umweltgedanken. Wir kennzeichnen alle von uns als Hersteller in

Umlauf gebrachten Elektro- und Elektronikgeräte mit der Elektronik-Registrierungsnummer WEEE-Reg.-Nr. DE 56564606.

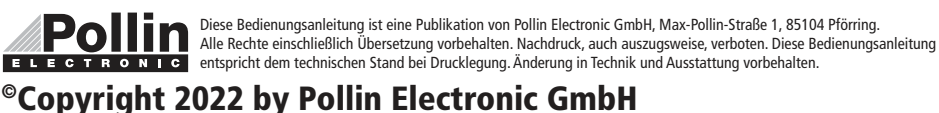